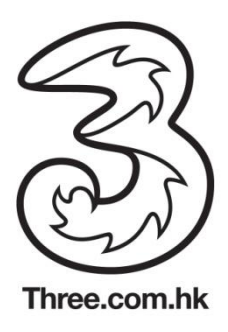

## **BlackBerry 10 OS** 手機的**Wi-Fi**自動登入功能

用戶無需作任何設置。 BlackBerry 10 OS 手機的Wi-Fi自動登入功能<br>Blackberry 10 OS 或以上版本的手機已經可自動支援Wi-Fi 自動登入功能。

## 從**BlackBerry 10 OS**手機檢查**Wi-Fi**自動登入功能 1. 按屏幕上方打開 "控制中心'' 2. 從 "控制中心'' 打 開 "Wi-Fi"

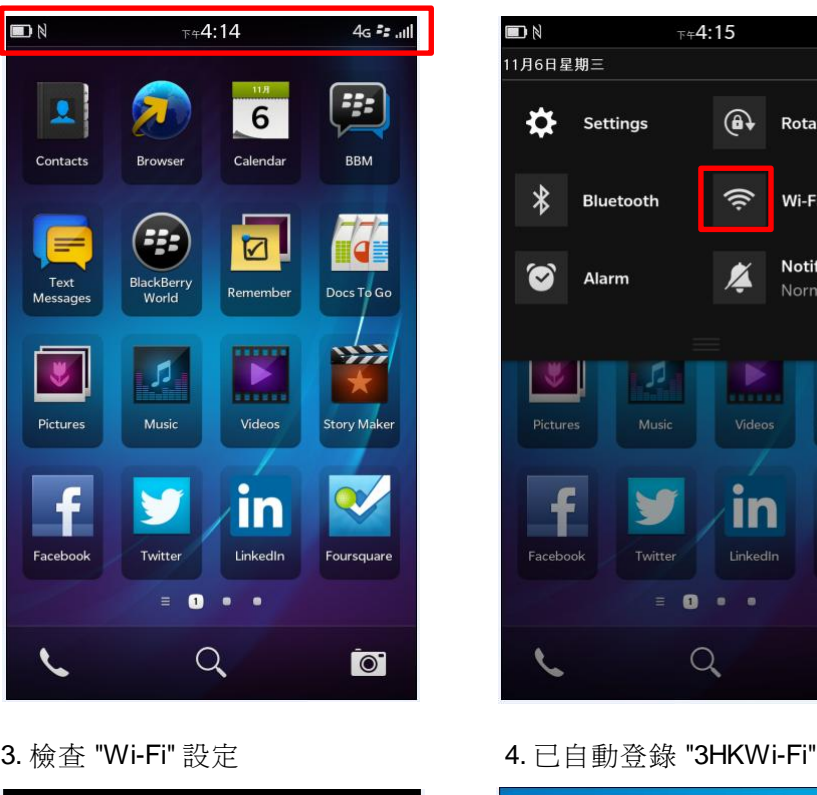

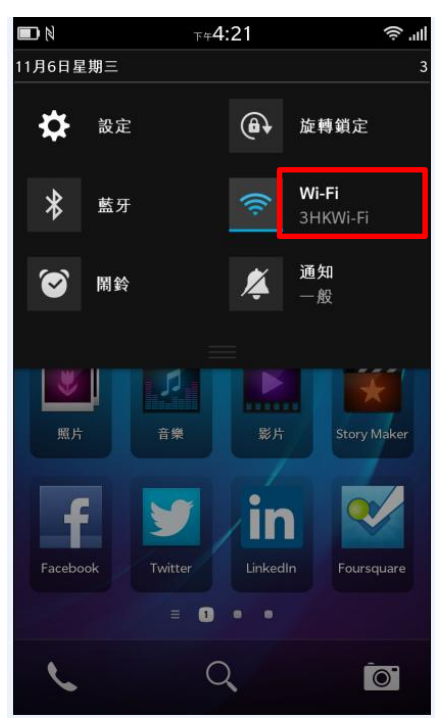

11月6日星期三 ₩ Settings  $\bigcirc$ **Rotation Lock**  $\ast$ ◎ Wi-Fi **Bluetooth Notifications** Ø  $\odot$ Alarm Normal p Þ 思 **Story Make** f ın  $\bf{0}$  $\overline{1}$ 

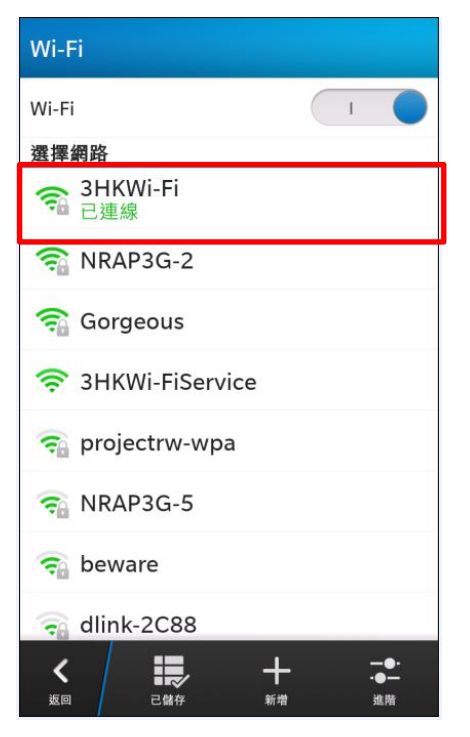

'\* 實際步驟因應手機配置而可能有所不同。